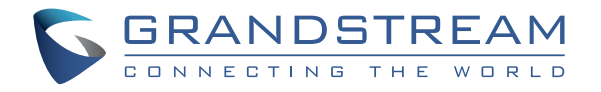

# Grandstream Networks, Inc.

126 Brookline Ave, 3rd Floor Boston, MA 02215. USA Tel : +1 (617) 566 - 9300 Fax: +1 (617) 249 - 1987

**www.grandstream.com**

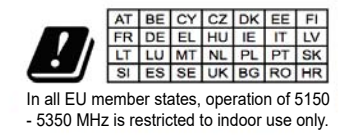

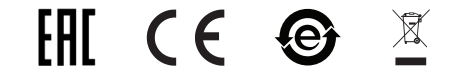

For Warranty and RMA information, please visit www.grandstream.com

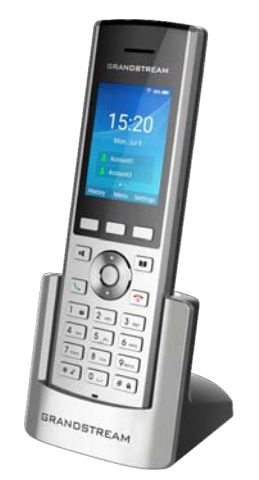

# **WP820** Portable Wi-Fi Phone Quick Installation Guide

# **Content**

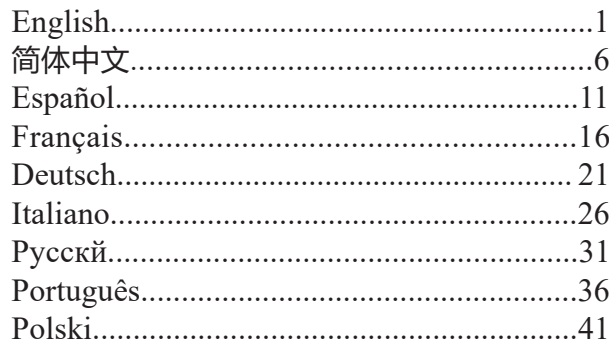

EN

The WP820 is not pre-configured to support or make emergency calls to any type of hospital, law enforcement agency, medical care unit ("Emergency Service(s)") or any other kind of Emergency Service. You must make additional arrangements to access Emergency Services. It is your responsibility to purchase SIP-compliant Internet telephone service, properly configure the WP820 to use that service, and periodically test your configuration to confirm that it works as you expect. It is also your responsibility to purchase traditional wireless or landline telephone services to access Emergency Services.

GRANDSTREAM DOES NOT PROVIDE CON-NECTIONS TO EMERGENCY SERVICES VIA THE WP820. NEITHER GRANDSTREAM NOR ITS OF-FICES, EMPLOYEES OR AFFILIATES MAY BE HELD LIABLE FOR ANY CLAIM, DAMAGE, OR LOSS, AND YOU HEREBY WAIVE ANY AND ALL SUCH CLAIMS OR CAUSES OF ACTION ARISING FROM OR RELATING TO YOUR INABILITY TO USE THE WP820 TO CONTACT EMERGENCY SERVICES, AND YOUR FAILURE TO MAKE ADDITIONAL AR-RANGEMENTS TO ACCESS EMERGENCY SER-VICES IN ACCORDANCE WITH THE IMMEDIATE-LY PRECEDING PARAGRAPH.

#### **PRECAUTIONS**

- •Do not attempt to open, disassemble, or modify the device.
- •Do not use a third party power adapter.

•Do not expose the device to temperatures outside the range of 0 °C to 45 °C (32 °F to 113 °F) in operation and -20 °C to 60 °C (-4 °F to 140 °F) in storage.

•Do not expose the WP820 at environments outside of the humidity range of 10-90% RH (non-condensing).

### **OVERVIEW**

This powerful portable Wi-Fi phone features dual-band 802.11a/b/g/n Wi-Fi, Wi-Fi roaming and integrated Bluetooth. It also bears a durable sleek design that allows it to drop safely from 1.2 meters and great endurance with 150 hours standby time and 7.5 hours talk time. The combination of advanced telephony features and durability make it ideal for mobilizing your VoIP network in residences, warehouses, retail stores, hotels and more.

### **WP820 PACKAGE CONTENTS**

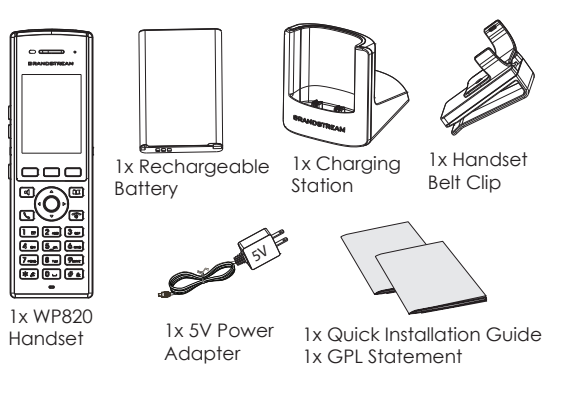

### **SETTING UP THE WP820**

#### **Charging Station:**

Plug the power adapter into a power source socket to start using the charging station.

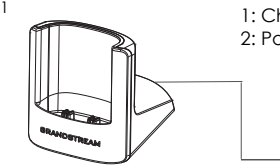

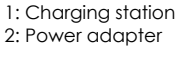

 $5^{\backslash}$ 

2

#### **Handset:**

- Open the battery cover.
- Insert the battery with the electrodes in the bottom left corner.
- Close the battery cover.

**Note:** Please charge the battery fully before using the handset for the first time.

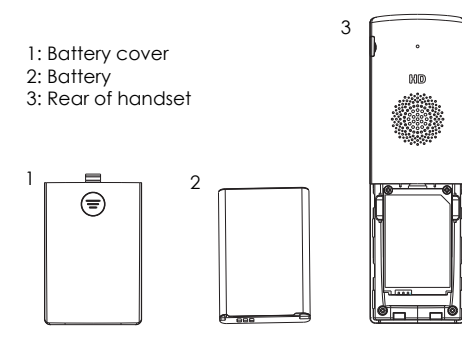

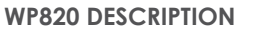

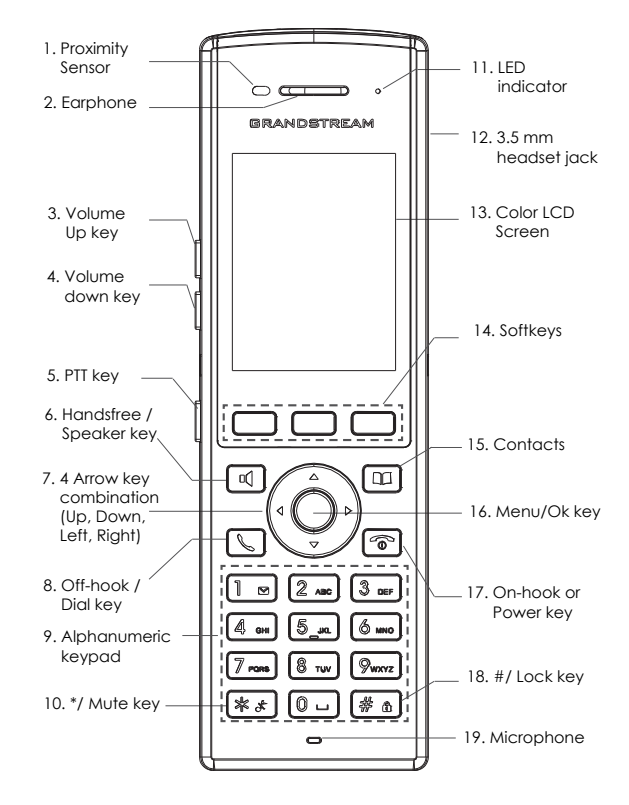

 $\sim$ 3 $\sim$ 

### **CONNECTING WP820 TO WI-FI NETWORK**

1. On LCD menu, press Menu key and navigate to Settings → Network Settings → Wi-Fi.

2. Set Wi-Fi to "On" and navigate to "Wi-Fi Settings". A list of Wi-Fi networks will be displayed.

3. Select the desired network to connect to. (Enter the correct password to connect if requested)

WP820 will display Wi-Fi icon on top of the main LCD menu if the connection to the Wi-Fi network is successful.

## **ACCESSING WP820 WEB GUI**

1. On LCD menu, press Menu key and navigate to Settings → About → Network Status to obtain the IP address.

2. Type the phone's IP address in your PC browser.

**Note:** The computer needs to be on same network as WP820.

3. The default administrator username and password are "admin"; the default end-user username is "user" and the password is "123".

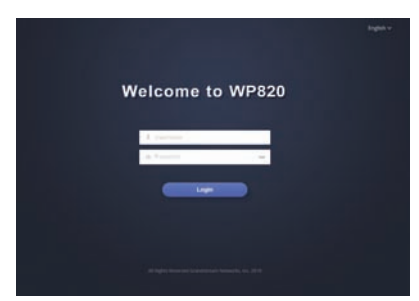

Refer to online documents and FAQ for more detailed information: http://www.grandstream.com/our-products

# ZH

WP820不预设对医院、执法机构、医疗中心(急救服 务)以及各种紧急服务的紧急通话服务。用户必须 自行设定紧急通话功能。用户必须自行购买SIP兼容 的网络电话服务,正确地设定WP820使用该服务, 并定期测试您的配置以确保WP820如预期工作,否 则请购买传统无线或有线电话服务来拨打紧急通 话。

Grandstream Networks 公司的WP820不支持紧急通话 服务。Grandstream Networks公司、其管理者和员工 以及其相关机构对此所造成的任何索赔、损失或者 损害都不负有任何法律追究责任。在此,您将无权 对任何以及所有由于无法通过WP820拨打紧急电话 以及没有遵照前段文字描述而造成紧急通话失败的 事件提出诉讼。

Urządzenie WP820 nie jest wstępnie skonfigurowane do obsługi lub wykonywania połączeń alarmowych do szpitali, organów ochrony porządku publicznego, jednostek opieki medycznej (zwanych dalej "służbami ratunkowymi") ani jakichkolwiek innych służb ratunkowych. Aby uzyskać dostęp do służb ratunkowych, konieczne jest wprowadzenie dodatkowych ustawień. Użytkownik jest odpowiedzialny za zakup usługi telefonii internetowej zgodnej z protokołem SIP, odpowiednią konfigurację urządzenia WP820 umożliwiającą korzystanie z tej usługi oraz okresowe testy konfiguracji w celu sprawdzenia, czy działa ona zgodnie zoczekiwaniami. W przypadku niewykonania tych czynności użytkownik jest odpowiedzialny za zakup tradycyjnych bezprzewodowych lub przewodowych usług telefonicznych w celu uzyskania dostępu do służb ratunkowych.

FIRMA GRANDSTREAM NIE ZAPEWNIA MOŻLIWOŚCI POŁĄCZENIA ZE SŁUŻBAMI RATUNKOWYMI ZA POŚREDNICTWEM URZĄDZENIA WP820. FIRMA GRAND-STREAM, JEJ KIEROWNICTWO, PRACOWNICY ANI POD-MIOTY STOWARZYSZONE NIE MOGA BYĆ POCIAGNIETE DO ODPOWIEDZIALNOŚCI ZTYTUŁU JAKICHKOL-WIEK ROSZCZEŃ, SZKÓD LUB STRAT, A UŻYTKOWNIK NINIEJSZYM ZRZEKA SIĘ WSZELKICH TEGO TYPU ROSZCZEŃ I PODSTAW POWÓDZTWA WYNIKAJĄCYCH LUB POWIĄZANYCH Z NIEMOŻNOŚCIĄ UŻYCIA URZĄDZENIA WP820 W CELU NAWIĄZANIA KONTAKTU ZE SŁUŻBAMI RATUNKOWYMI I NIEWPROWADZENIEM DODATKOWYCH USTAWIEŃ UMOŻLIWIAJĄCYCH UZYS-KANIE DOSTĘPU DO SŁUŻB RATUNKOWYCH ZGODNIE Z INFORMACJAMI W POPRZEDNIM AKAPICIE.

### **ŚRODKI OSTROŻNOŚCI :**

•Nie należy podejmować prób otwierania, demontażu ani modyfikacji urządzenia.

•Nie należy korzystać z zasilaczy innych firm.

•Nie należy narażać urządzenia na działanie temperatur spoza zakresu od 0 °C do 45 °C (od 32 °F do 113 °F) w trakcie pracy i od -20 °C do 60 °C (od -4 °F do 140 °F) w trakcie przechowywania.

•Nie należy wystawiać urządzenia WP820 na działanie wilgotności wykraczającej poza zakres 10–90% RH (bez kondensacii).

### **OMÓWIENIE**

Ten zaawansowany telefon przenośny Wi-Fi oferuje dwupasmową łączność Wi-Fi 802.11a/b/g/n, roaming Wi-Fi i wbudowany moduł Bluetooth. Elegancka i trwała obudowa zapewnia bezpieczeństwo nawet w przypadku upuszczenia z wysokości 1,2 m, a wysoka wytrzymałość gwarantuje 150 godzin czuwania i 7,5 godziny rozmowy. Połączenie zaawansowanych funkcji telefonicznych i trwałości sprawia, że jest idealny do zwiększania mobilności sieci VoIP w budynkach mieszkalnych, magazynach, sklepach, hotelach i nie tylko.

### **URZĄDZENIE WP820 — ZAWARTOŚĆ OPAKOWANIA**

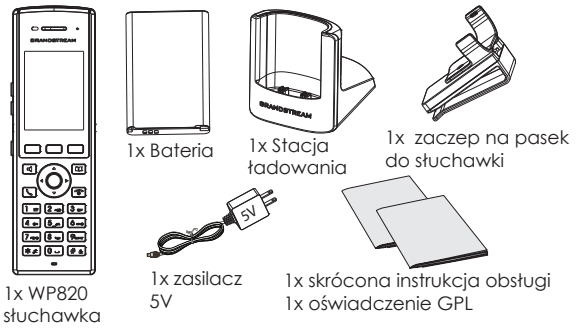

### **KONFIGURACJA URZĄDZENIA WP820**

#### **Stacja ładowania:**

Podłącz wtyczkę zasilacza do gniazda elektrycznego, aby rozpocząć korzystanie ze stacji ładowania.

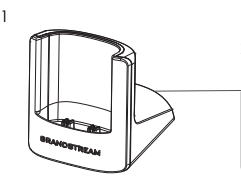

1: Stacja ładowania 2: zasilacz 5 V

2

 $5^{\backslash}$ 

#### **słuchawka:**

- Otwórz pokrywę komory na baterię.
- Włóż baterię z elektrodami w lewym dolnym rogu.
- Zamknij pokrywę komory na baterię.

**Uwaga:** Przed pierwszym użyciem słuchawki należy w pełni naładować baterię.

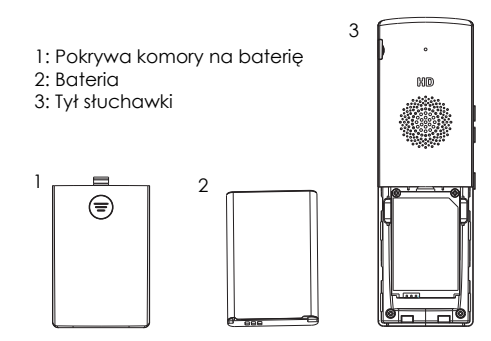

### **OPIS URZĄDZENIA WP820**

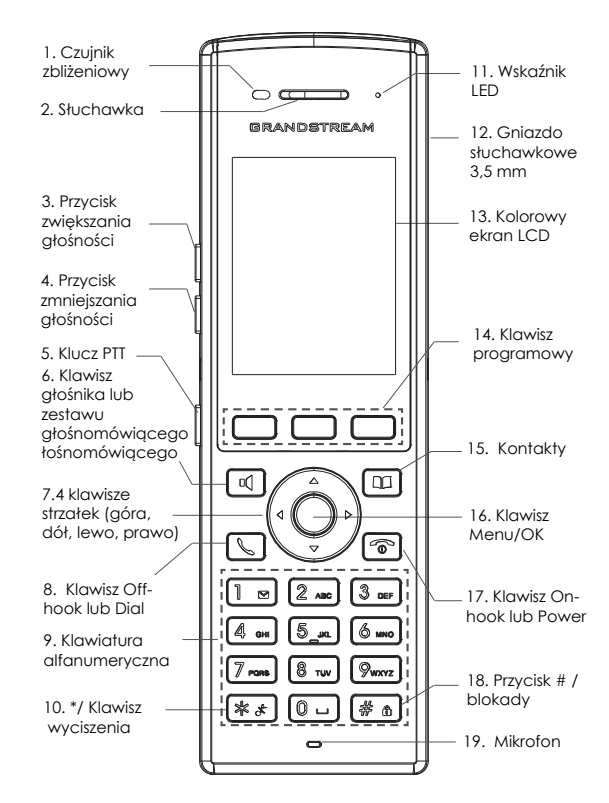

### **ŁĄCZENIE URZĄDZENIA WP820 Z SIECIĄ WI-FI**

1. W menu LCD naciśnij klawisz Menu i przejdź do Settings (Ustawienia) → Network Settings (Ustawienia sieci) → Wi-Fi.

2. Ustaw opcję Wi-Fi na "On" (Otwarte) i przejdź do obszaru "Wi-Fi Settings" (Ustawienia Wi-Fi). Zostanie wyświetlona lista sieci Wi-Fi.

3. Wybierz żądaną sieć, z którą ma być nawiązane połączenie. (Wprowadź poprawne hasło do nawiązania połączenia, jeżeli jest wymagane)

W głównym menu urządzenia WP820 zostanie wyświetlona ikona Wi-Fi, jeżeli połączenie z siecią Wi-Fi się powiedzie.

### **UZYSKIWANIE DOSTĘPU DO SIECIOWEGO INTER-FEJSU UŻYTKOWNIKA URZĄDZENIA WP820**

1.W menu LCD naciśnij klawisz Menu i przejdź do Settings (Ustawienia) → About (Informacje) → Network Status (Stan sieci), aby uzyskać adres IP.

2. Wpisz adres IP telefonu w przeglądarce komputera.

**Uwaga:** Komputer musi być w tej samej sieci, co urządzenie WP820.

3. Domyślna nazwa użytkownika administratora i hasło to "admin"; Domyślna nazwa użytkownika końcowego użytkownika jest "user", a hasło jest "123".

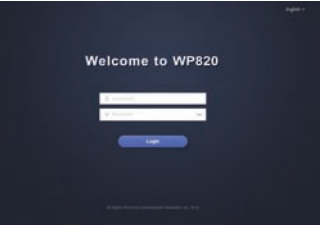

Więcej informacji można znaleźć w dokumentacji online i często zadawanych pytaniach: http://www.grandstream.com/our-products